## **Startnummer**

Vi har nu valt några hästar i varje lopp och väljer nu att vi vill använda Startnummer villkor på vårt system. Vi klickar nu på Startnummer.

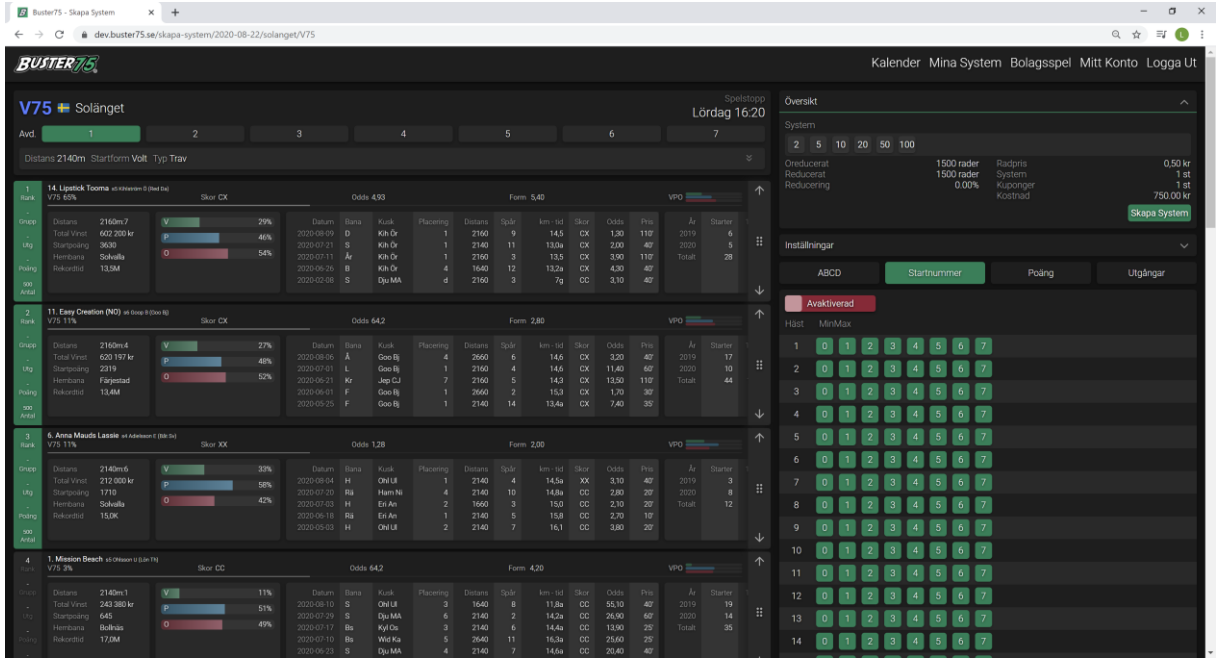

Nu måste vi välja att aktivera detta filer och klickar på den röda knappen där det står Avaktiverad på. Nu blir Startnummer villkoren aktiverade.

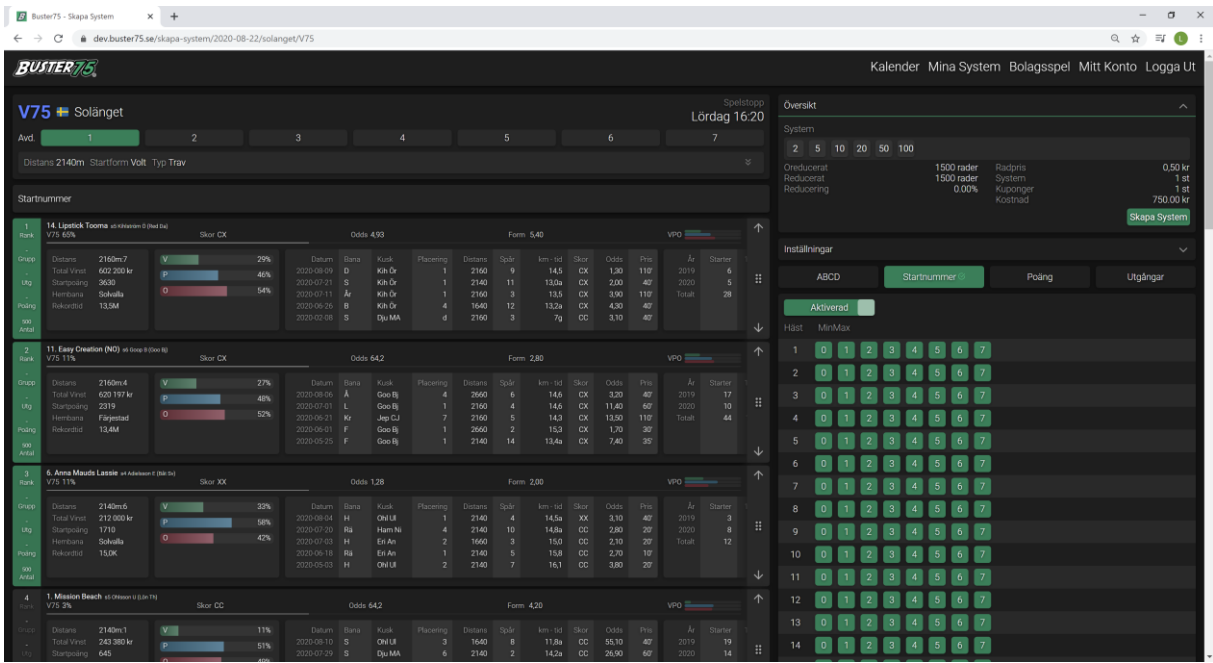

Vi ser nu att alla Startnummer är satta till 0-7 (de gröna knapparna). Vilket innebär att vi ännu inte reducerat något på vårt system.

I nästa steg väljer vi att sätta några Startnummer villkor, vi väljer att tillåta 0-2 av varje startnummer, vilket är rätt vanligt i en vinnarrad, detta gör vi genom att klicka av knapparna för MinMax för varje startnummer, se grön markerat område.

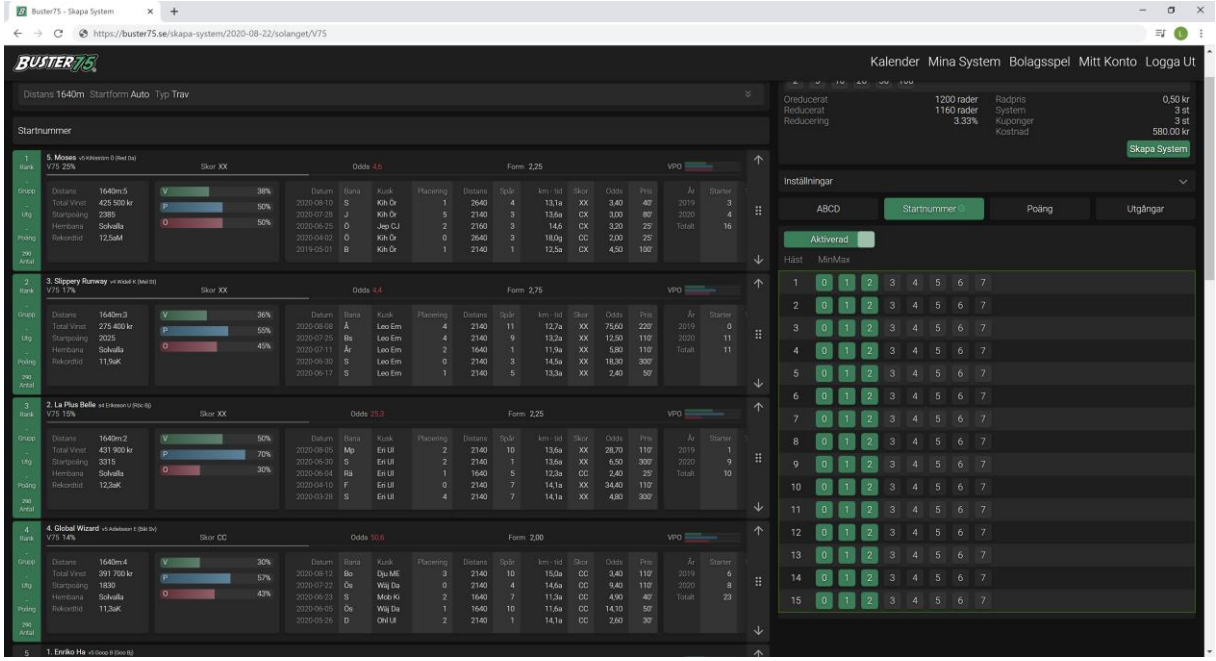

För att snabbt se hur många av varje startnummer vi har kan vi snabbt växla över till ABCD, där ser vi att start nummer 11 förekommer 2 gånger.

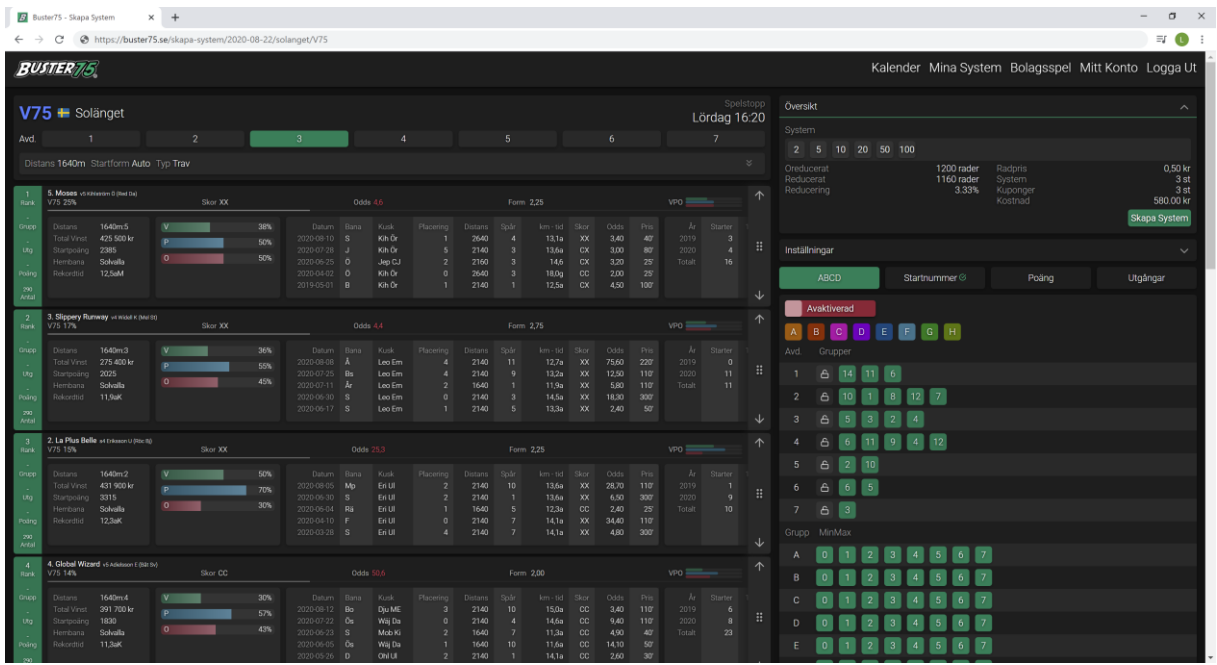

Vi vill tillåta att en av hästarna med startnummer 11 kan vinna. Så vi sätter startnummer 11 till MinMax 1.

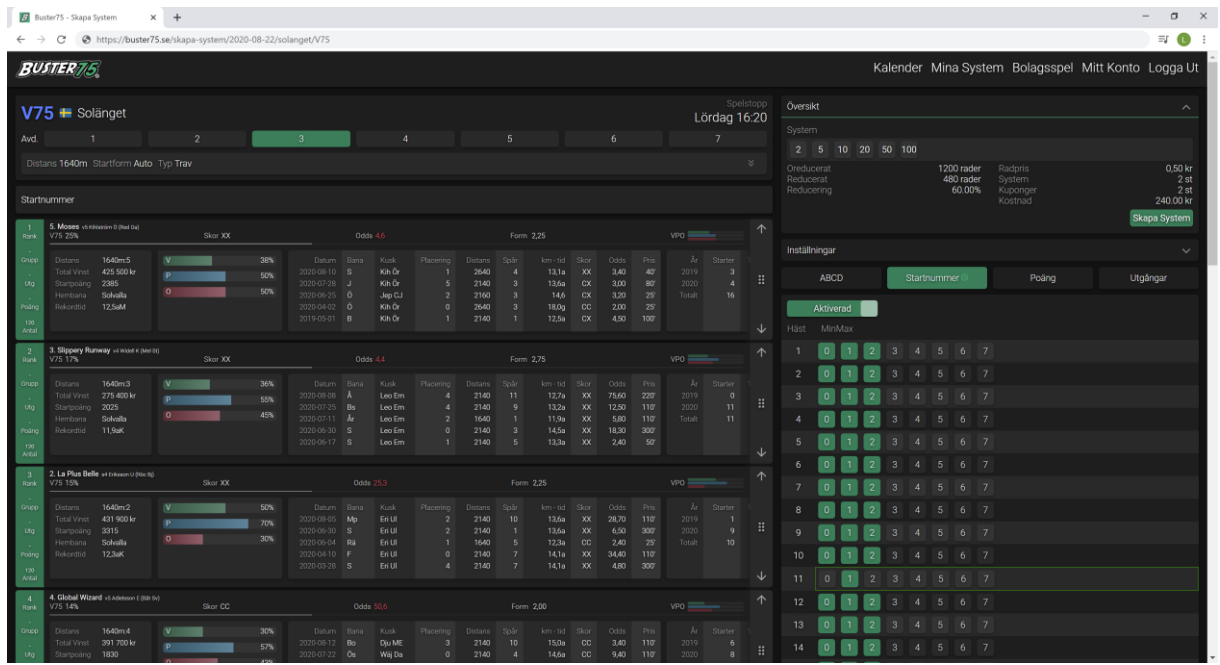

Vi ser nu i översikt att systemet har reducerats med 60 % och kostar nu istället 240 kr att lämna in till ATG.

Om du nu är nöjd med systemet klickar du på Skapa System, systemet hamnar nu i Mina System som du kommer åt i översta menyn.

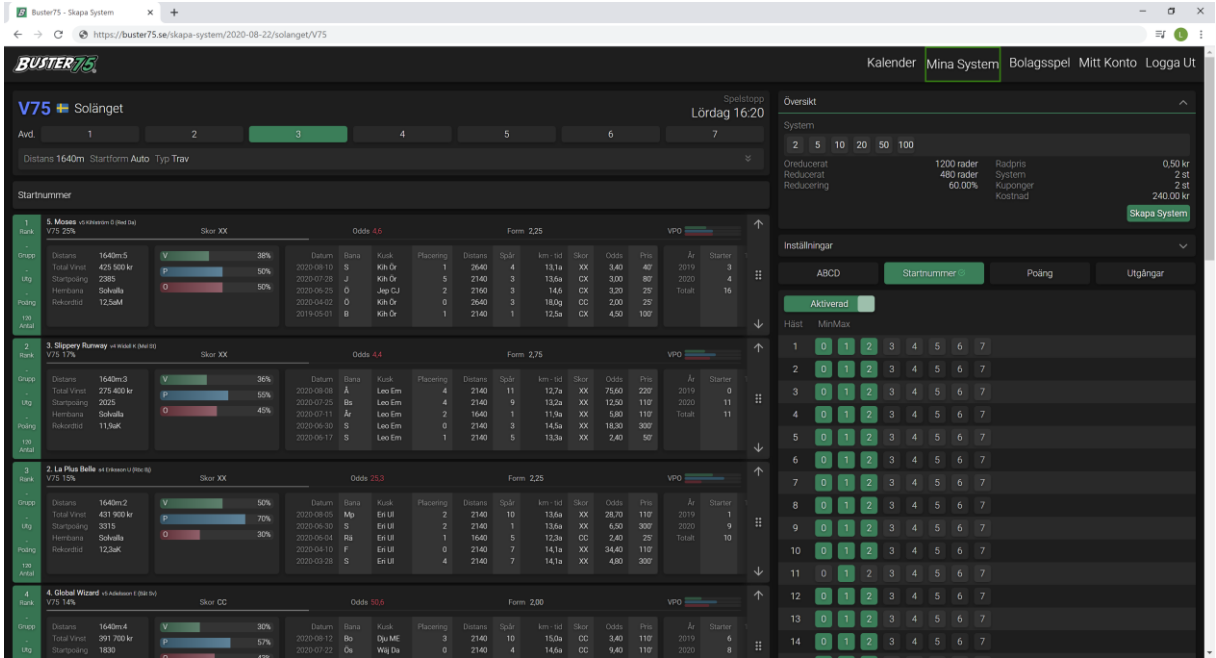

Observera, om du får röda markeringar på dina hästar, så betyder det att dessa hästar är bortreducerade och finns inte med i ditt system. Kontrollera dina villkor då, förmodligen har du reducerat för hårt.

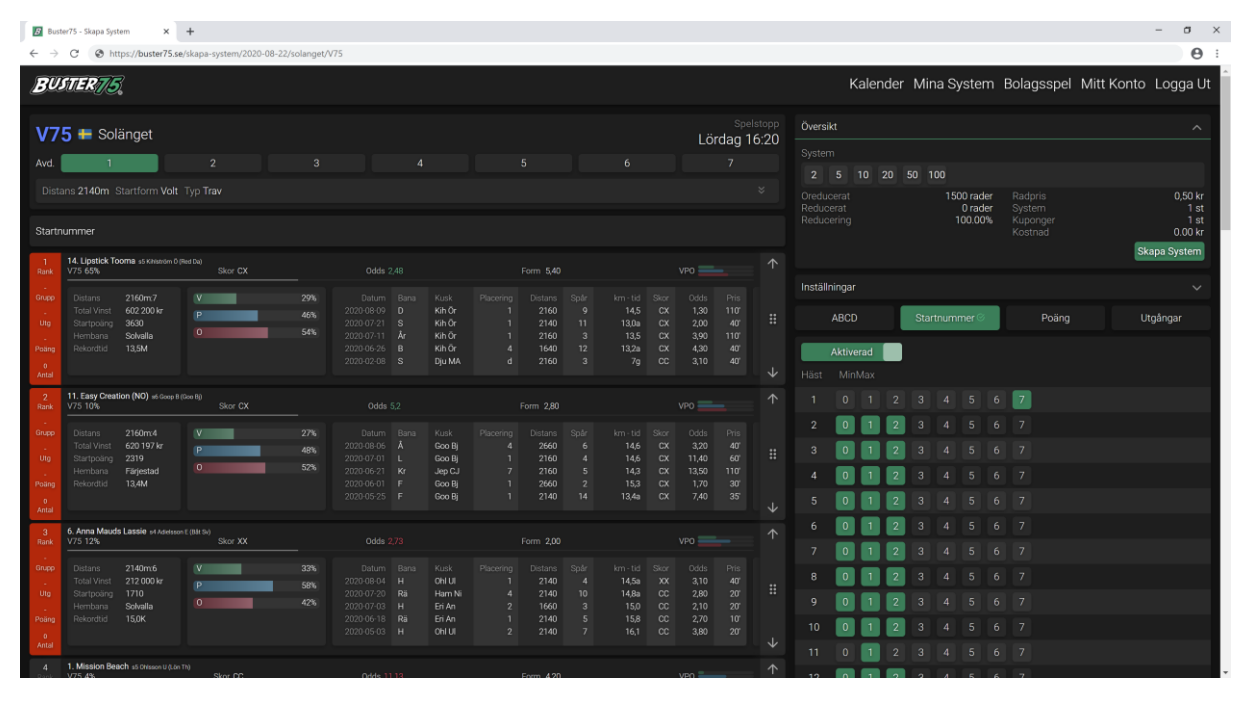

Med vänliga hälsningar Buster75 Teamet